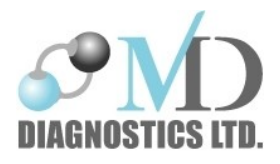

# **RP Check Bedienungsanleitung**

MD Diagnostics Ltd Slip 7 Annexe The Historic Dockyard Chatham Kent ME4 4TZ, UK Tel: + 44 (0) 1634 949010 Email: [sales@mdd.org.uk](mailto:sales@mdd.org.uk) [www.mdd.org.uk](http://www.mdd.org.uk/)

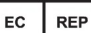

Advena Ltd. Tower Business Centre 2<sup>nd</sup> Flr., Tower Street, Swatar, BKR 4013, Malta

#### **Vertrieb für Österreich:**

Ferdinand Menzl Medizintechnik GmbH Portheimgasse 14 A- 1220 Wien Tel: +43 1 255 89 60 – 0 Email: [info@menzl.com](mailto:info@menzl.com) www.menzl.com

MAN07, Revision 6.0 April 2023

## **INHALTSVERZEICHNIS**

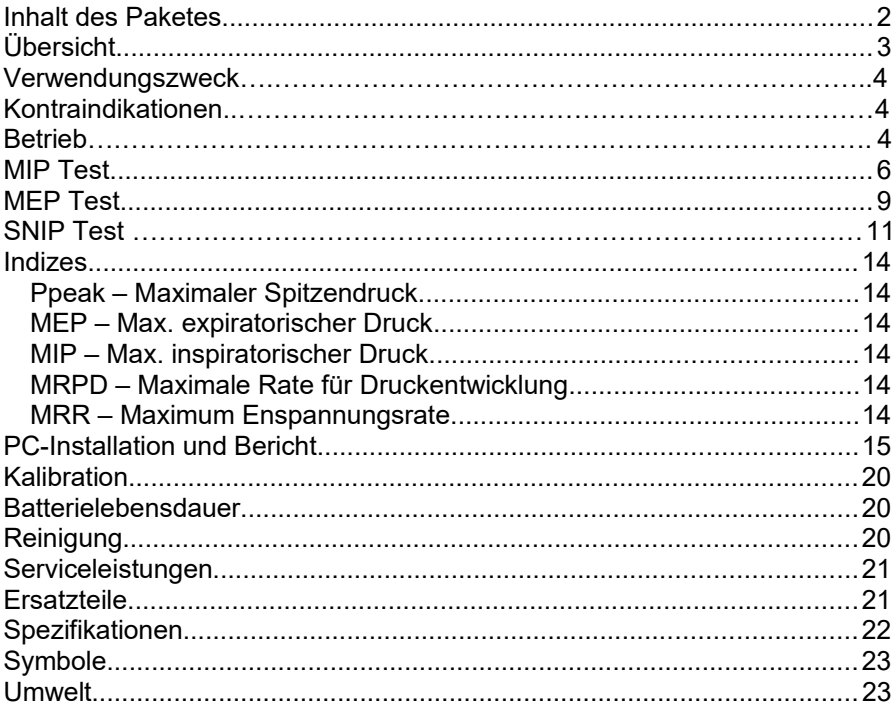

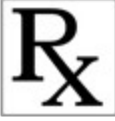

Achtung! Nach Bundesgesetz darf dieses Gerät nur von einem Arzt (oder einem zugelassenen Arzt) oder auf dessen Anordnung verkauft werden.

 $C \n\epsilon$ <br>1639

### **Inhalt des Paketes**

Der RP Check wird in einem Hartschalenkoffer geliefert, der folgendes enthält:

- 1. RP Check
- 2. 2 x Pinke Inspiratorische Testventile mit integriertem Bakterien-Virenfilter (Single-Patient-Use)
- 3. 2 x Blaue Expiratorische Testventile mit integriertem Bakterien-Virenfilter (Single-Patient-Use)
- 4. 4 x Mundstücke mit Flansch (Single-Patient-Use)
- 5. 9V PP3 Batterie
- 6. Nasensonde in drei Größen (Single-Patient-Use)
- 7. Betriebsanleitung
- 8. Adapter für Nasensonde
- 9. USB-Kabel
- 10.USB-Stick mit RP Check PC-Software

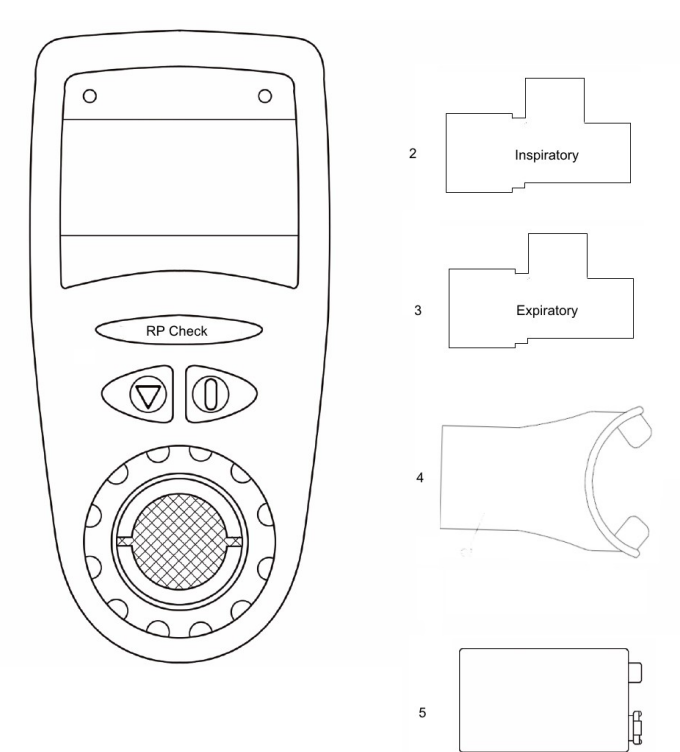

### **Übersicht**

Der RP Check ist ein tragbares, batteriebetriebenes Handgerät, das zur schnellen Beurteilung der Atemmuskelkraft eingesetzt wird. Das Gerät kann den Druck im Mund messen - den maximalen inspiratorischen Druck (MIP), den maximalem exspiratorischen Druck (MEP) und den inspiratorischen Nasendruck (SNIP). Das Gerät misst den erzeugten Druck in cmH2O, die auf dem hintergrundbeleuchteten Display angezeigt wird.

Nach dem inspiratorischen oder exspiratorischen Manöver zeigt das Gerät den maximalen durchschnittlichen Druck über eine Sekunde in cmH2O an. Um den Test zu wiederholen, drücken Sie die Auswahltaste <sup>d</sup>drücken und halten Sie diese gedrückt, bis das Blasensymbol erscheint.

Zusätzliche Indizes und die Druck/Zeit-Kurve können durch kurzes Drücken der Auswahltaste angezeigt werden.

Nach einem erfolgten SNIP, wird der Maximaldruck in cmH<sub>2</sub>O auf der Einheit angezeigt. Um das Manöver zu wiederholen, die Auswahltaste drücken und gedrückt halten, bis das Schnüffelsymbol erscheint. Die Druck-Zeit-Kurve kann durch kurzes Drücken der Auswahltaste angezeigt werden.

Bis zu zehn Tests werden mit den entsprechenden Druck-Zeit-Kurven zur Überprüfung auf dem Bildschirm gespeichert. Bei den Messungen des Atemdrucks (MIP und MEP) wird auch die Abweichung vom besten erhaltenen Test angezeigt und gibt Hinweise darauf, dass die Reproduzierbarkeitskriterien der ATS/ERS (American Thoracic Society) erfüllt sind.

Nachdem der Patient getestet wurde, können die Ergebnisse über das mitgelieferte USB-Kabel in die PC-Software geladen werden. Alternativ kann das Gerät an einen PC angeschlossen werden, um Tests durchzuführen und die Ergebnisse sofort auf dem PC-Bildschirm anzuzeigen.

Das Gerät muss nicht kalibriert werden, darf nur in Arztpraxen oder medizinischen Einrichtungen verwendet werden und muss von medizinischem Fachpersonal überwacht werden.

### **Verwendungszweck**

Der RP Check dient zur Messung des inspiratorischen (MIP) und exspiratorischen (MEP) Atemdrucks sowie des nasalen inspiratorischen Druck (SNIP), der von einem Patienten nach Einweisung in die Technik durch eine qualifizierte medizinische Fachkraft erzeugt wird. Der RP Check ist sowohl für Erwachsene als auch für Kinder ab 6 Jahren geeignet, sofern der Patient in der Lage ist, die Anweisungen zu befolgen und den Test durchzuführen. Die Interpretation der Messwerte sollte nur von einer qualifizierten medizinischen Fachkraft vorgenommen werden.

### **Kontraindikationen**

Mund- oder Nasendrucktests sollten bei Patienten mit vermieden werden:

- Aneurysmen
- Unkontrolliertem Bluthochdruck oder
- Harninkontinenz
- *T. Trooster et al, Eur Respir Mon, 2005, 31, 57–71*

### **Betrieb**

Setzen Sie die 9V-Batterie PP3 ein, indem Sie die Batterieabdeckung abnehmen, die Batterie einrasten lassen und die Batterieabdeckung wieder aufsetzen. Das Gerät schaltet sich ein, wenn die Batterie erkannt wurde. Auf dem Startbildschirm erscheint das Logo von MD Diagnostics gemeinsam mit der Anzeige von RP Check.

Die Anzeige wechselt zum nächsten Bildschirm und fordert den Benutzer auf, den Testtyp auszuwählen: MIP, MEP oder SNIP.

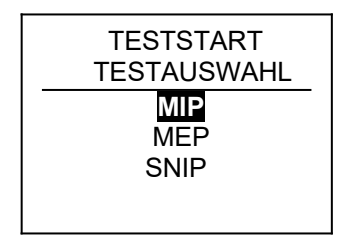

Um den gewünschten Test auszuwählen, drücken und halten Sie die ENTER-Taste auf dem markiertem Testauswahl, woraufhin auf dem Display die Meldung "Testauswahl" angezeigt wird. Um zu einem anderen Test zu wechseln, drücken Sie die ENTER-Taste, um den Cursor zur nächsten Option zu bewegen. Wenn der Test ausgewählt und markiert ist, halten Sie die ENTER-Taste gedrückt, um diese Option auszuwählen.

Wenn ein Patient getestet wurde, sind die Ergebnisse zusammen mit den entsprechenden Testkurven im Gerät gespeichert. Die verfügbaren Optionen werden angezeigt:

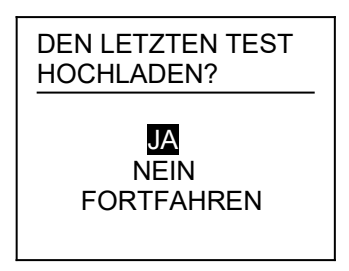

Die drei verfügbaren Optionen sind:

**JA** - klicken, um die aktuellen Prüfprotokolle in die PC-Software zu laden, siehe Abschnitt PC-Report.

**NEIN** - Bei Auswahl dieser Option wechselt der Bildschirm zur Option Testauswahl.

**HINWEIS**: Wenn NEIN gewählt wird, werden die Testergebnisse früherer Patienten überschrieben, und das Gerät speichert nur die neuesten Testergebnisse.

**FORTFAHREN** - die Anzeige kehrt zum Testbildschirm mit der zuletzt angezeigten Grafik zurück. Durch Drücken der ENTER-Taste wird wieder das Testsymbol angezeigt und die Durchführung eines weiteren Tests ermöglicht.

**HINWEIS:** Die Option "Test fortsetzen" ermöglicht die Fortsetzung der vorherigen Testart. Es gibt keine Option, den Testtyp zu ändern - wenn der Patient z. B. MIP-Tests durchgeführt hat und eine Pause benötigte und das

Gerät wegen Zeitüberschreitung ausgeschaltet oder heruntergefahren wurde, werden die Ergebnisse und Grafiken auf dem Gerät gespeichert und die MIP-Tests fortgesetzt, wenn die Option "Test fortsetzen" ausgewählt wird.

**HINWEIS:** Nachdem ein Test ausgewählt wurde, gibt das Gerät weiterhin einen Signalton ab, um den Bediener darauf hinzuweisen, dass derzeit kein Fluss durch das Gerät erkannt wird. Sobald der Patient mit dem Manöver beginnt, wird der Signalton länger, um den Beginn des Tests anzuzeigen.

Insgesamt können 10 Tests durchgeführt und im RP Check gespeichert werden. Während der Durchführung der Tests wird der Speicherbalken in der linken oberen Ecke des Displays langsam schattiert, um anzuzeigen, dass die Tests gespeichert werden.

Wenn die Reproduzierbarkeitskriterien für die MIP- und MEP-Tests erfüllt sind (3 Tests durchgeführt und die beiden höchsten Werte liegen innerhalb von 20 %), wird in der oberen Leiste des Displays zwischen dem Testspeicher- und dem Batteriesymbol eine Flagge angezeigt.

Schalten Sie das Gerät aus, indem Sie die Netztaste D drücken und 3 Sekunden lang gedrückt halten. Auf dem Display wird das Symbol angezeigt und das Gerät schaltet sich aus.

**HINWEIS:** Wenn der RP Check 5 Minuten lang nicht benutzt wurde, schaltet er sich aus, um die Batterie zu schonen.

#### **MIP Test**

**WICHTIG:** Das MIP-T-Stück nicht mit Gewalt in die vordere Öffnung des RP Checks einführen, da dies das Formteil beschädigen könnte. Das T-Stück sollte nur so weit in die Öffnung geschoben werden, bis es fest sitzt, um Beschädigungen zu vermeiden.

Setzen Sie das rosa inspiratorische Einweg-T-Stück-Ventil ein. Schließen Sie das Mundstück an das Ventil an.

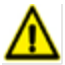

Die Ventile sind farbcodiert und dürfen nur für einen Patienten verwendet werden. Sie sollten nach jedem Patienten gemäß den örtlichen Richtlinien zur Infektionskontrolle entsorgt werden. Das inapiratorische T-Stück-Ventil hat eine nachgewiesene bakterielle und virale Wirksamkeit von über 99 % und schützt sowohl den Patienten als auch das Gerät. Das Mundstück ist ebenfalls ein Einwegzubehör. Wenn das inspiratorische T-Stück-Ventil und das Mundstück nicht nach jedem Patienten entsorgt werden, kann es zu Kreuzinfektionen zwischen Patienten kommen.

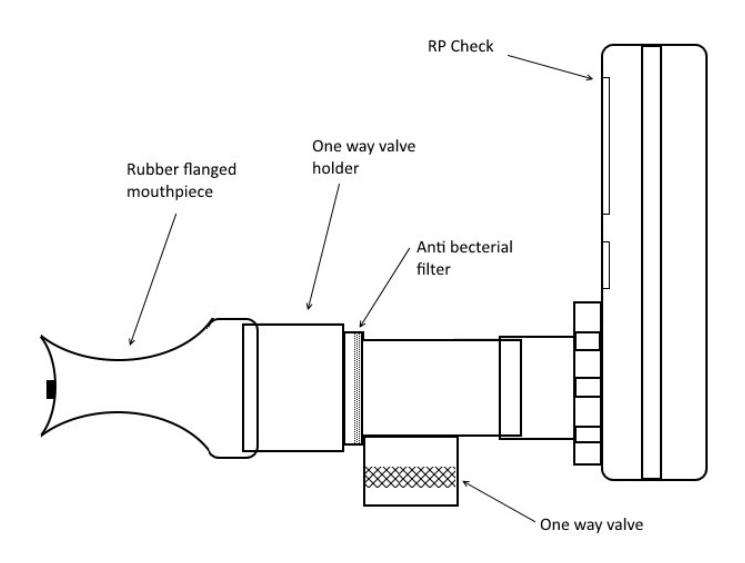

Schalten Sie das Gerät ein, wählen Sie den MIP-Test und warten Sie, bis ein Atemsymbol erscheint.

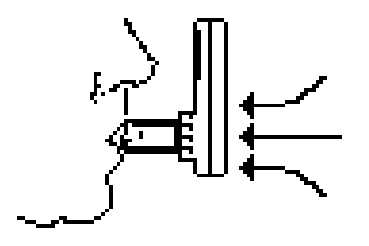

Die Testperson wird gebeten, das Mundstück in den Mund zu nehmen und darauf zu achten, dass sich der Flansch über dem Zahnfleisch und innerhalb der Lippen befindet, während sich die Bissflügel zwischen den Zähnen befinden. Die Testperson sollte so viel Luft wie möglich ausatmen, um die Lungen bis zum Residualvolumen (RV) zu entleeren, und dann so viel und so lange wie möglich (mindestens 1,5 Sekunden) einatmen. Wenn nicht eingeatmet wird, gibt das Gerät einen konstanten Signalton ab, um anzuzeigen, dass es auf die Durchführung des Tests wartet; wenn eingeatmet wird, ertönt ein längerer Signalton.

Auf der Anzeige erscheint der maximale durchschnittliche inspiratorische Druck, der während des Tests über einen Zeitraum von einer Sekunde aufrechterhalten wurde (MIP). Dauert die Ausatmung weniger als 1,5 Sekunden, so ertönt ein akustisches Signal und eine Stoppuhr mit einem Ausrufezeichen zeigt an, dass die Ausatmung verlängert werden muss. Bei einer Ausatemdauer von 2 Sekunden ertönt ein akustisches Signal, das anzeigt, dass die zulässige Dauer erreicht ist. Nach der Durchführung jedes Manövers kann der Bediener durch kurzes Drücken der Auswahltaste die Druck-Zeit-Kurve und die zusätzlichen Indizes PMax, PAv, MRPD und MRR anzeigen.

Durch Drücken und Halten der Auswahltaste wechselt die Anzeige wieder zum MIP-Testsymbol.

Es wird empfohlen, drei gute Tests durchzuführen und das beste Ergebnis als maximal erreichbaren MIP-, MEP- oder SNIP-Wert zu verwenden. Um die Reproduzierbarkeit zu gewährleisten, empfiehlt die ATS, dass die drei durchgeführten Tests innerhalb von 20 % des höchsten erreichten MIP-Drucks liegen sollten. Während der Durchführung der Tests wird der höchste akzeptable Wert (über 1,5 Sekunden) zusammen mit einer Tasse angezeigt, um den besten Test anzuzeigen. Wenn die nachfolgenden Tests innerhalb von 20 % liegen, werden sie mit einem Smiley-Gesicht angezeigt, und wenn sie außerhalb der 20 % Reproduzierbarkeit liegen, wird ein

trauriges Gesicht angezeigt, was bedeutet, dass weitere Tests durchgeführt werden sollten.

**HINWEIS:** Sobald drei akzeptable Tests durchgeführt wurden, erscheint oben auf der Anzeige eine Flagge, die anzeigt, dass die Reproduzierbarkeitskriterien erfüllt wurden.

 $\triangle$  Der maximale Messwert, den der RP Check messen kann, entspricht 300 cmH2O. Jeder Messwert, der darüber liegt, wird als --- (Überlauf) angezeigt.

HINWEIS: Wenn der Patient nicht mindestens 1,5 Sekunden lang ausatmet, erscheint das Power-Symbol **U** am Display. Durch Drücken der Auswahltaste **erscheint das Testsymbol und der Test kann wiederholt** werden.

### **MEP Test**

**WICHTIG:** Das T-Stück MEP nicht mit Gewalt in die vordere Öffnung des RP Checks einführen, da dies das Formteil beschädigen könnte. Das T-Stück sollte nur so weit in die Öffnung geschoben werden, bis es fest sitzt, um Beschädigungen zu vermeiden.

Das blaue Einweg-T-Stück für die Exspiration einsetzen. Das Mundstück mit dem Ventil verbinden.

 $\blacktriangle$  Die Ventile sind farbcodiert und dürfen nur für einen Patienten verwendet werden. Sie sollten nach jedem Patienten gemäß den örtlichen Richtlinien zur Infektionskontrolle entsorgt werden. Die exspiratorischen T-Stück-Ventile haben eine nachgewiesene bakterielle und virale Wirksamkeit von über 99 % und schützen sowohl den Patienten als auch das Gerät. Das Mundstück ist ebenfalls ein Einwegzubehör. Wenn das exspiratorische T-Stück-Ventil und das Mundstück nicht nach jedem Patienten entsorgt werden, kann es zu Kreuzinfektionen zwischen Patienten kommen.

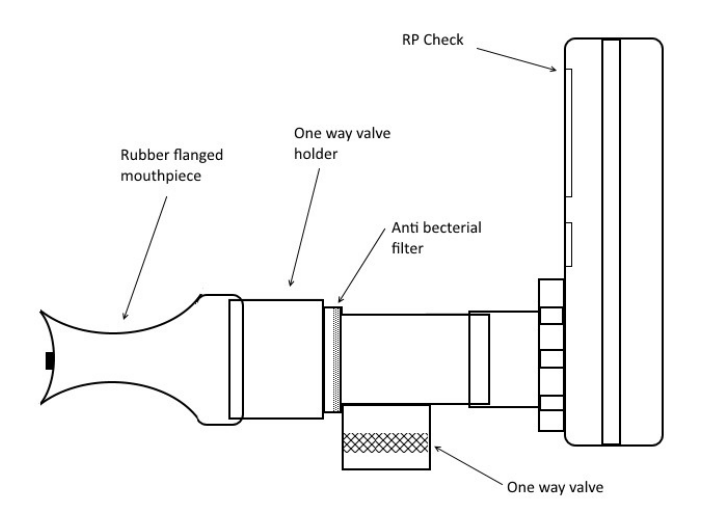

Schalten Sie das Gerät ein, wählen Sie den MEP-Test und warten Sie, bis das Atemsymbol erscheint.

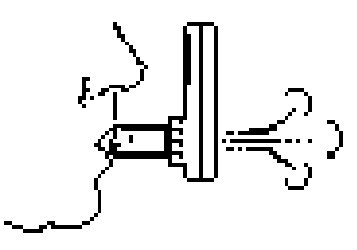

Die Testperson wird gebeten, das Mundstück in den Mund zu nehmen und darauf zu achten, dass sich der Flansch oberhalb des Zahnfleisches und innerhalb der Lippen befindet, während sich das Mundstück zwischen den Zähnen befindet. Die Testperson sollte so viel Luft wie möglich einatmen, bis die Lungen vollständig gefüllt sind (TLC), und dann so kräftig und so lange wie möglich (mindestens 1,5 Sekunden) ausatmen. Wenn nicht ausgeatmet wird, ertönt ein konstanter Signalton, der anzeigt, dass das

Gerät auf die Durchführung des Tests wartet. Wenn ausgeatmet wird, ertönt ein langer Signalton.

Auf der Anzeige erscheint der maximale durchschnittliche Ausatemdruck (MEP), der während des Tests über einen Zeitraum von einer Sekunde aufrecht erhalten wurde. Dauert die Ausatmung weniger als 1,5 Sekunden, so ertönt ein akustisches Signal und eine Stoppuhr mit einem Ausrufezeichen zeigt an, dass die Ausatmung verlängert werden muss. Nach 2 Sekunden Ausatmen ertönt ein akustisches Signal, das anzeigt, dass die zulässige Ausatemzeit erreicht ist. Nach jedem Manöver kann der Bediener durch Drücken der Auswahltaste <sup>d</sup>die Druckzeitkurve und die zusätzlichen Indizes PMax, PAv, MRPD und MRR anzeigen.

Wenn Sie die Auswahltaste drücken und gedrückt halten, wechselt die Anzeige zurück zum MEP-Testsymbol.

Es wird empfohlen, drei gute Prüfungen durchzuführen und das beste Ergebnis als den maximal erreichbaren MIP-, MEP- oder SNIP-Wert festzulegen. Um die Reproduzierbarkeit zu gewährleisten, empfiehlt die ATS, dass die drei durchgeführten Tests innerhalb von 20 % des höchsten erreichten MIP-Drucks liegen sollten. Während der Durchführung der Tests wird der höchste akzeptable Testwert (über 1,5 Sekunden) zusammen mit einer Tasse angezeigt, um den besten Test anzuzeigen; wenn die nachfolgenden Tests innerhalb von 20 % liegen, werden sie mit einem Smiley angezeigt, und wenn sie nicht innerhalb der 20 % Reproduzierbarkeit liegen, wird ein trauriges Gesicht angezeigt, was bedeutet, dass weitere Tests durchgeführt werden sollten.

**HINWEIS:** Sobald drei akzeptable Tests durchgeführt wurden, erscheint oben auf der Anzeige eine Flagge, die anzeigt, dass die Reproduzierbarkeitskriterien erfüllt wurden.

**HINWEIS:** Wenn der Patient nicht mindestens 1,5 Sekunden lang ausatmet, erscheint das Power-Symbol **U** am Display. Durch Drücken der Auswahltaste **erscheint das Testsymbol und der Test kann wiederholt** werden.

 $\triangle$  Der maximale Messwert, den der RP Check messen kann, ist 300 cmH2O. Jeder Messwert, der diesen Wert überschreitet, wird als --- (Überlauf) angezeigt.

### **SNIP Test**

Führen Sie den Adapter für die Nasensonden in die Vorderseite des RP Checks ein, wählen Sie die für den zu testenden Patienten eine passende Nasensonde aus und schließen Sie diese an den Adapter an, wobei darauf zu achten ist, dass dieser fest angezogen ist.

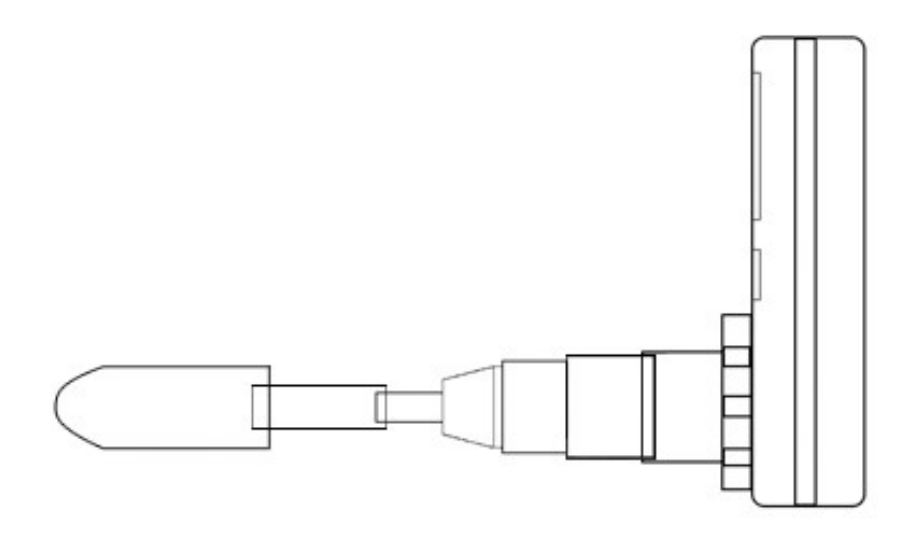

Schalten Sie das Gerät ein, wählen Sie den SNIP-Test und warten Sie auf die Anzeige des SNIP-Symbols.

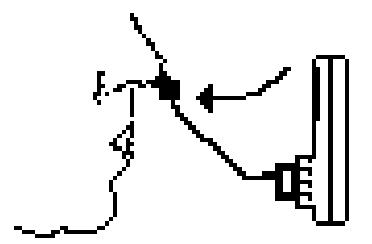

Bitten Sie den Patienten, die Nasensonde so in das Nasenloch einzuführen, dass sie fest sitzt und während des Tests nicht herausfällt. Der Patient sollte durch das verschlossene Nasenloch so viel wie möglich einatmen. Das Manöver besteht aus einem kurzen, kräftigen Schnüffeln, und der maximale Spitzendruck, der sich aus dem nasalen inspiratorischen Manöver ergibt, wird gemessen.

Empfohlen wird die Durchführung von maximal 5 bis 10 SNIP-Tests und die Verwendung des höchsten Ergebnisses.

**HINWEIS:** Das kontralaterale Nasenloch darf während des Manövers nicht verschlossen sein.

Die Nasensonden sind für den einmaligen Gebrauch bei einem Patienten bestimmt und sollten nach dem Test gemäß den örtlichen Entsorgungsrichtlinien entsorgt werden. Wird für einzelne Tests keine neue Nasensonde verwendet, kann dies zu einer Kreuzkontamination und Infektion des Patienten führen.

### **Indizes**

### **Ppeak - Maximaler Spitzendruck**

Ppeak ist der während der Prüfung erreichte Höchstdruck.

#### **MEP - Maximaler exspiratorischer Druck**

MEP ist der höchste durchschnittliche expiratorische Druck, der innerhalb einer Sekunde erreicht wird.

#### **MIP - Maximaler Inspirationsdruck**

Der MIP ist der höchste durchschnittliche inspiratorische Druck, der innerhalb einer Sekunde erreicht wird.

#### **MRPD - Maximale Rate der Druckentwicklung**

MRPD ist die höchste Druckänderungsrate beim Aufwärtshub (bevor der Ein-Sekunden-Mittelwert erreicht wird) eines MIP- oder MEP-Tests.

#### **MRR - Maximale Entspannungsrate**

MRR ist die maximale Druckänderungsrate beim Abwärtshub (nach dem Ein-Sekunden-Mittelwert) eines MIP- oder MEP-Tests, geteilt durch den eine Sekunde anhaltenden Druckwert (den MIP- bzw. MEP-Wert).

#### **SNIP – maximaler nasaler Inspirationsdruck**

SNIP ist der Spitzendruck, der bei einem maximalen nasalen inspiratorschen Manöver erreicht wird.

### **PC-Software-Installation und Bericht**

#### **Installation**

Schließen Sie das mitgelieferte Speichermedium an den USB-Anschluss Ihres PCs an. Wenn Sie dazu aufgefordert werden, öffnen Sie den Ordner und führen Sie die Datei setup.exe aus. Diese führt Sie durch den Installationsvorgang. Dadurch werden die erforderliche Software und die Treiber für die Kommunikation mit dem Gerät geladen. Außerdem wird ein Symbol auf Ihrem Desktop hinzugefügt.

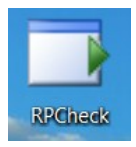

#### **Betriebsmodi bei Anschluss an den PC**

Der RP Check kann in zwei Modi verwendet werden:

- 1. USB-Verbindung zum PC zum Hochladen der letzten Patiententests, die auf dem Gerät gespeichert wurden
- 2. "Live-Tests" werden mit dem RP Check durchgeführt und die Ergebnisse werden sowohl auf der PC-Software als auch auf dem Gerät angezeigt.

Für beide oben genannten Betriebsarten schalten Sie den RP Check EIN und verbinden das USB-Kabel an der Seite des Geräts mit einem freien USB-Anschluss am PC.

**Hinweis:** Wenn der RP Check über das USB-Kabel mit dem PC verbunden ist, wird er über den USB-Anschluss mit Strom versorgt und verbraucht keine Batterie. Um das Gerät auszuschalten, trennen Sie die USB-Verbindung und drücken Sie die EIN/AUS-Taste auf der Tastatur, bis das Gerät ausgeschaltet ist.

Hochladen der Tests eines Patienten vom Gerät zur RP Check-Software:

a) Schließen Sie das USB-Kabel an einen freien Anschluss des PCs und an den USB-Anschluss des PCs an.

- b) Schalten Sie das RP Check-Gerät über die Tastatur ein
- c) Doppelklicken Sie auf das Desktop-Symbol von RP Check
- d) Klicken Sie auf die Schaltfläche "Verbinden" in der RP Check-Software und die demografischen Felder des Patienten werden angezeigt
- e) Geben Sie die Daten des Patienten sowie den Namen des Arztes bzw. des medizinischen Fachpersonals und den Namen des Krankenhauses bzw. der Einrichtung ein - diese Angaben werden auf dem PDF-Bericht erscheinen, der für den Patienten erstellt wird.

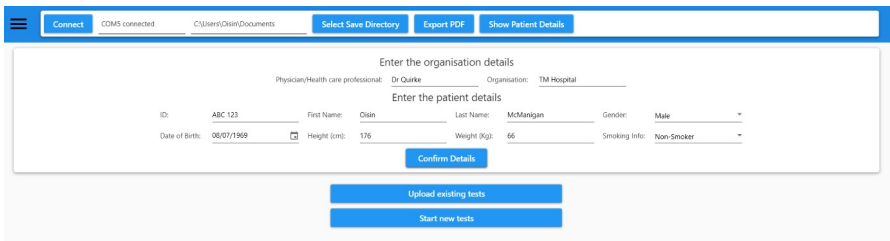

**Hinweis:** ALLE Felder müssen ausgefüllt werden.

- f) Klicken Sie anschließend auf die Schaltfläche "Patientendaten bestätigen".
- g) Die Software bietet dann die Möglichkeit, bestehende Tests hochzuladen (vom RP Check-Gerät) oder einen neuen Test mit der PC-Software zu starten.
- h) Wählen Sie Vorhandene Tests hochladen und die einzelnen Tests werden zur Ansicht hochgeladen.

"Live-Tests", die mit dem RP Check durchgeführt und auf dem PC angezeigt werden, während er mit dem PC verbunden ist.

Gehen Sie genauso vor wie beim Hochladen aus dem RP Check, aber wählen Sie Neuen Test starten.

**Hinweis:** Es ist wichtig, dass Sie der PC-Software über das Dropdown-Menü der PC-Software mitteilen, welchen Test Sie durchführen: MIP, MEP oder SNIP.

### **PC-Software Funktionsweise**

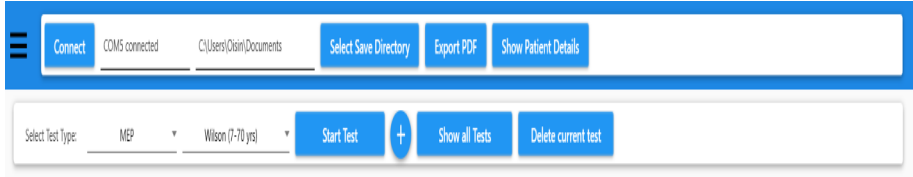

**Wählen Sie Verzeichnis speichern** - Hier können Sie das Verzeichnis auswählen, in dem Sie die von der RP Check Software erstellten PDF-Berichte standardmäßig speichern möchten.

**PDF exportieren** - Das PDF-Berichtsdokument wird erstellt und in den ausgewählten Ordner exportiert. Das Format der PDF-Datei ist die Patienten-ID, gefolgt von Datum und Uhrzeit der Erstellung der PDF-Datei.

**Patientendetails anzeigen** - Hier werden die Patientendaten angezeigt, die für den Patienten ausgefüllt wurden, sowie der Name des medizinischen Personals und der Name der Organisation. Diese Angaben können jederzeit geändert werden, bevor die Tests im PDF-Format exportiert werden.

**Wählen Sie den Testtyp** - Dies ist erforderlich, wenn das RP Check mit dem PC verbunden ist, um "Live"-Tests durchzuführen. Der PC-Software muss mitgeteilt werden, welche Prüfung durchgeführt werden soll, indem aus der Dropdown-Liste MIP, MEP oder SNIP ausgewählt wird. Der entsprechende Vorhersagewert muss ebenfalls aus der Dropdown-Liste ausgewählt werden.

Das Symbol + zeigt eine Liste von Nummern in Kreisen an, die den einzelnen Tests entsprechen. Die Kreise, die die Nummern umschließen, sind wie folgt farblich kodiert:

Gold/Gelb ist der beste Test Grün zeigt an, dass der Test innerhalb von 20% des besten Tests liegt gemäß den ATS/ERS-Richtlinien Blau zeigt an, dass der Test technisch akzeptabel ist und für die geforderte1,5 Sekunden, liegt aber außerhalb der 20% Reproduzierbarkeitskriterien. Durch Auswählen des jeweiligen Kreises wird der entsprechende Test angezeigt.Wenn ein Test ausgewählt und überprüft wurde und von der medizinischen Fachkraft als inakzeptabel eingestuft wird, wird der Test durch Auswahl der Option Aktuellen Test löschen aus der Liste entfernt.

**HINWEIS:** Die Nummerierung bleibt gleich, aber der nummerierte Kreis erscheint jetzt grau.

Wenn Sie ALLE Tests anzeigen wählen, werden alle durchgeführten Tests übereinandergelegt.

Wenn Sie "Exportieren in PDF" wählen, wird die PDF-Datei in das gewählte Verzeichnis exportiert und zeigt die Patientendaten, eine Ergebnistabelle, die Kurve des besten Drucks und die Kurven aller Druckwerte an.

#### A

#### Patient ID: 1234556 First Name: 0 Last Name: M Gender: Male Date of Birth: 08/07/1969 Age: 49 Height: 176Cm Weight: 66Kg Smoking Info: Non-Smoker Date of Test: 18/07/2018 15:30:33

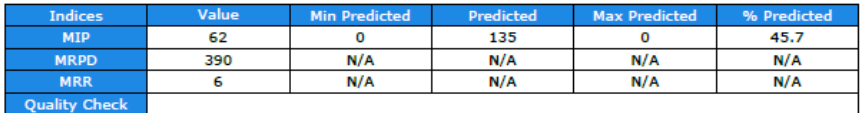

#### **Best Test**

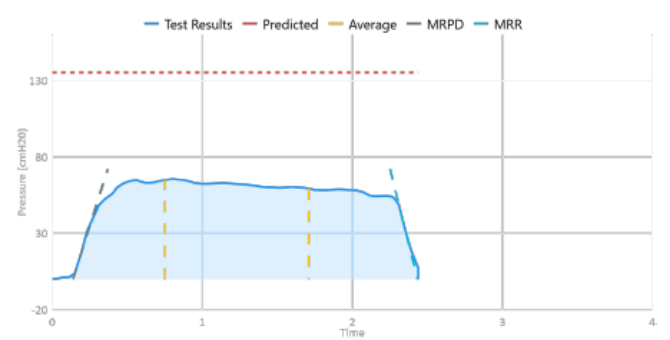

#### **All Tests**

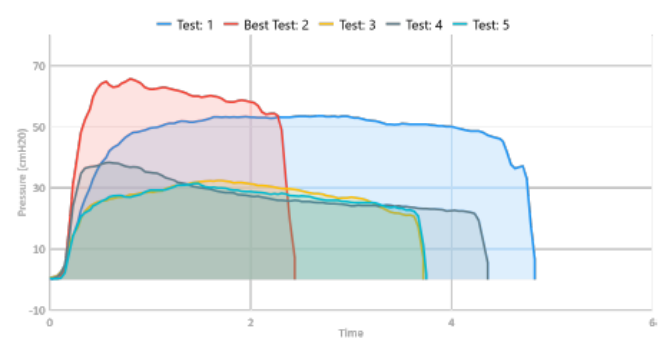

#### Physician/Health care professional: B

Signature: \_

### **Kalibration**

Das Gerät enthält einen vorkalibrierten, temperaturkompensierten Drucksensor, der während seiner Lebensdauer keine Kalibrierung erfordert.

### **Lebensdauer der Batterie**

Die 9-Volt-PP3-Batterie sollte für mindestens 20 Stunden Dauerbetrieb ausreichen. Wenn die Batterie schwach ist, zeigt das Symbol für schwache Batterie nur ein Segment an.

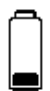

Das Gerät kann weiter verwendet werden, es wird jedoch empfohlen, die Batterie auszutauschen.

Bitte entsorgen Sie die Batterie entsprechend den örtlichen Vorschriften.

- Bitte entfernen Sie die Batterie, wenn der RP Check nicht benutzt wird.
- Die Batterie sollte gewechselt werden, wenn das Symbol für schwache Batterie auf dem Display erscheint.

### **Energieeinsparung**

Im Normalbetrieb schaltet sich das Gerät fünf Minuten nach der letzten Betätigung automatisch aus.

### **Reinigung**

Die RP Check-Einheit erfordert keine Routinewartung und ist durch den Bakterienfilter vor Kontamination geschützt. Die Inspirations- und Exspirationsventile mit integriertem Filter haben eine bakterielle/virale Wirksamkeit von >99% und sind für Single-Patient-Use geeignet. Das Mundstück und die Nasensonden sind ebenfalls als Zubehör für einen einzelnen Patienten konzipiert. Nach dem Test am Patienten sollten die Ventile und das Mundstück gemäß den örtlichen Richtlinien entsorgt werden.

Die Außenflächen des Geräts können mit einem Desinfektionstuch abgewischt werden. Geeignete Tücher sind z. B. Clinell Universal Wipes und SaniCloth AF3 Wipes. Das Abwischen des Bildschirms sollte vermieden werden.

### **Serviceleistungen**

- $\triangle$  Bitte verwenden Sie nur das von MD Diagnostics gelieferte Zubehör, um die bestimmungsgemäße Funktion des Gerätes zu gewährleisten.
- Bitte geben Sie das Gerät am Ende seiner Lebensdauer zur Wiederverwertung an MD Diagnostics oder einen autorisierten Händler zurück.

MD Diagnostics Ltd. stellt auf Anfrage Schaltpläne, Teilelisten, Beschreibungen und Kalibrieranweisungen zur Verfügung, um das Servicepersonal bei der Reparatur von Teilen zu unterstützen.

info@menzl.com Tel:  $+ 43 1 255 89 60 - 0$ 

### **Ersatzteile**

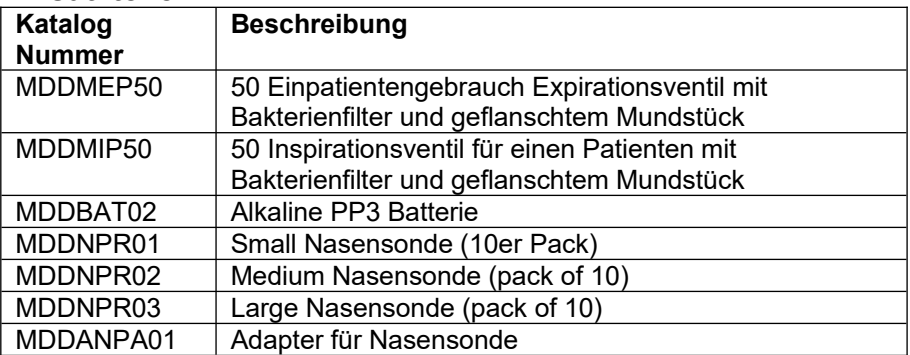

### **Spezifikationen**

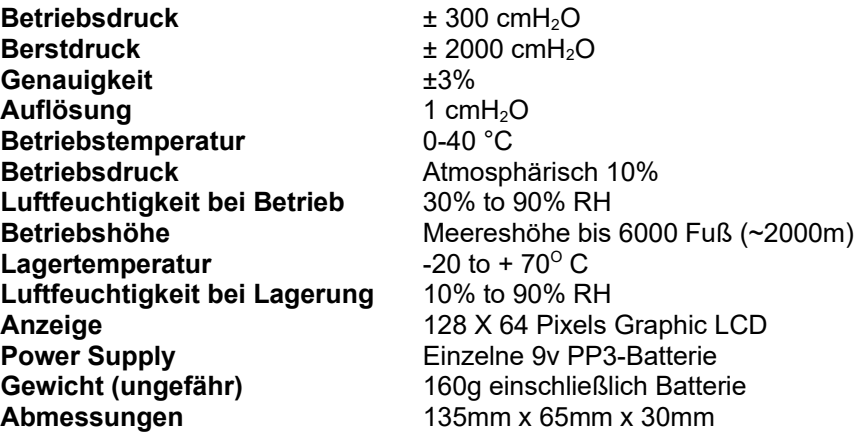

**RP Check Software** Geeignet für Windows 7 32 & 64bit; Windows 8.1 64 bit; Windows 10 64-bit Betriebssysteme

- **△** Nicht geeignet für die Verwendung in einer sauerstoffreichen Umgebung
- $\triangle$  Nicht für den Dauereinsatz vorgesehen

IP Bewertung: IPx0

A Nehmen Sie keine Änderungen an diesem Gerät ohne Genehmigung von MD Diagnostics Ltd. vor.

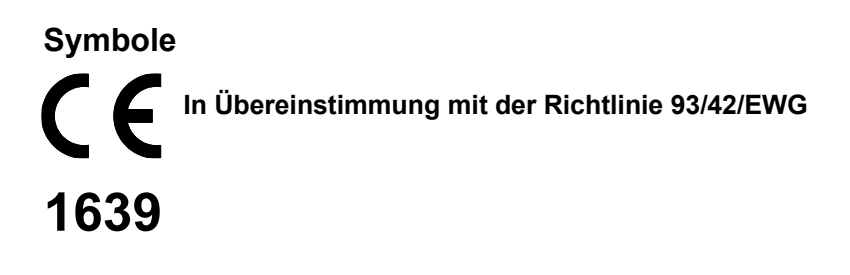

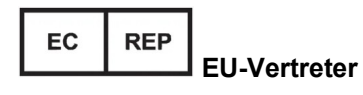

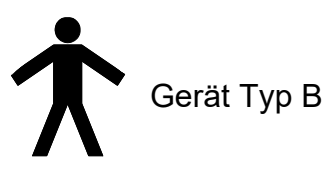

### **Umwelt**

Dieses Gerät entspricht der Richtlinie EEC89/336 zur elektromagnetischen Verträglichkeit, kann aber durch Mobiltelefone und elektromagnetische Störungen, die die in EN 50082-1:1992 angegebenen Werte überschreiten, beeinträchtigt werden.

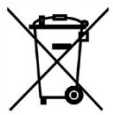

Um mögliche Auswirkungen auf die Umwelt und die menschliche Gesundheit aufgrund des Vorhandenseins gefährlicher Stoffe in Elektround Elektronikgeräten zu vermeiden, sollten die Endnutzer von Elektro- und Elektronikgeräten die Bedeutung des Symbols der durchgestrichenen Mülltonne auf Rädern verstehen. Entsorgen Sie Elektro- und Elektronik-Altgeräte nicht als unsortierten Siedlungsabfall, sondern sammeln Sie diese Altgeräte getrennt.

#### **Besondere Anweisungen / Hinweise zur RP Check und zur Prüfung der elektromagnetischen Verträglichkeit (EMV) nach EN60601-1- 2:2007**

#### **WARNUNG**

Verwendung von tragbaren Telefonen oder anderen Hochfrequenz (RF) Geräten in der Nähe des Systems können eine unerwartete oder ungünstige Funktion verursachen.

Der RP Check wurde gemäß EN60601-1-2:2015, 4. Ausgabe, auf seine Eignung für den Betrieb in einer Umgebung mit anderen elektrischen/elektronischen Geräten (einschließlich anderer medizinischer Geräte) geprüft.

Mit dieser Prüfung soll sichergestellt werden, dass der RP Check den normalen Betrieb anderer Geräte nicht beeinträchtigt und dass andere Geräte den normalen Betrieb des RP Check nicht beeinträchtigen können.

Trotz der durchgeführten Tests des RP Check kann der normale Betrieb des RP Check durch andere elektrische/elektronische Geräte sowie tragbare und mobile HF-Kommunikationsgeräte beeinträchtigt werden.

Da es sich beim RP Check um ein medizinisches Gerät handelt, sind besondere Vorsichtsmaßnahmen hinsichtlich der EMV (elektromagnetischen Verträglichkeit) erforderlich.

Es ist wichtig, dass der RP Check in Übereinstimmung mit den hierin enthaltenen Anweisungen/Anleitungen konfiguriert und installiert/in Betrieb genommen wird und nur in der gelieferten Konfiguration verwendet wird.

Änderungen oder Modifikationen an der RP Check können zu erhöhten Emissionen oder verminderter Störfestigkeit der RP Check in Bezug auf die EMV-Leistung führen.

Der RP Check darf nur mit den von MD Diagnostics angegebenen Kabeln verwendet werden. Das Kabel darf nicht vom Benutzer verlängert werden. Eine Verlängerung des Kabels durch den Anwender kann zu einer Erhöhung der Störaussendung oder zu einer Verringerung der Störfestigkeit des RP Check EMV führen.

Der RP Check sollte nicht neben oder gestapelt mit anderen Geräten verwendet werden. Wenn der RP Check neben oder mit anderen Geräten verwendet werden soll, müssen der RP Check und die anderen Geräte beobachtet bzw. überwacht werden, um sicherzustellen, dass sie in der Konfiguration, in der sie verwendet werden sollen, normal funktionieren.

Für die Zwecke der EN60601-1-2 hat RP Check eine wesentliche Leistung (das Gerät sollte während der EMV-Prüfung keine unbeabsichtigte Atmungsmessung durchführen, da dies die Ergebnisse der beabsichtigten Messungen beeinflussen könnte, und das Gerät sollte nach der EMV-Prüfung normal funktionieren).

#### **Leitfaden und Herstellererklärung - Elektromagnetische Störfestigkeit**

Der RP Check ist für die Verwendung in der unten angegebenen elektromagnetischen Umgebung vorgesehen.

Der Kunde oder der Benutzer sollte sicherstellen, dass es in einer solchen Umgebung verwendet wird.

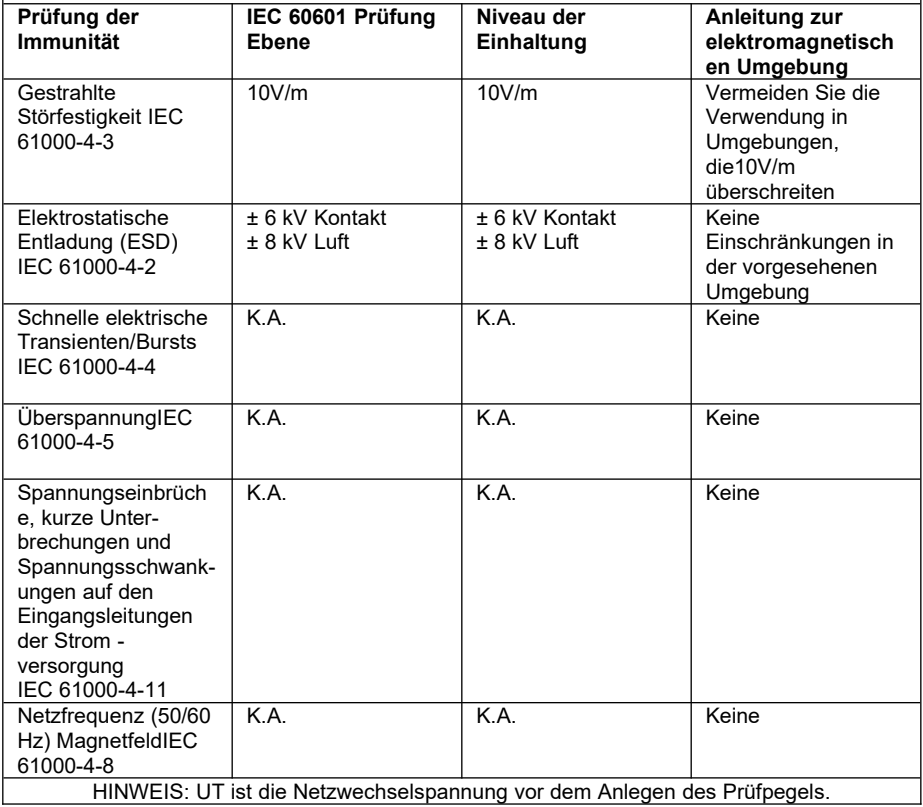

#### **Leitfaden und Herstellererklärung - Elektromagnetische Emissionen**

Der RP Check ist für die Verwendung in der unten angegebenen elektromagnetischen Umgebung vorgesehen.

Der Kunde oder der Benutzer sollte sicherstellen, dass es in einer solchen Umgebung verwendet wird.

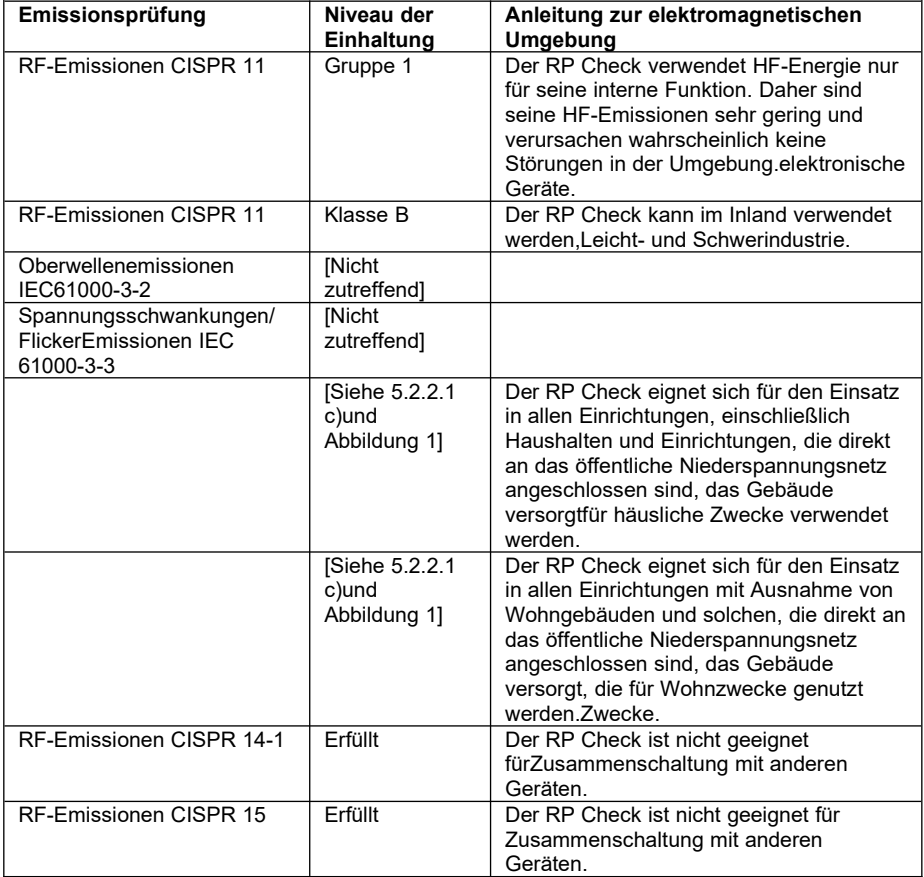

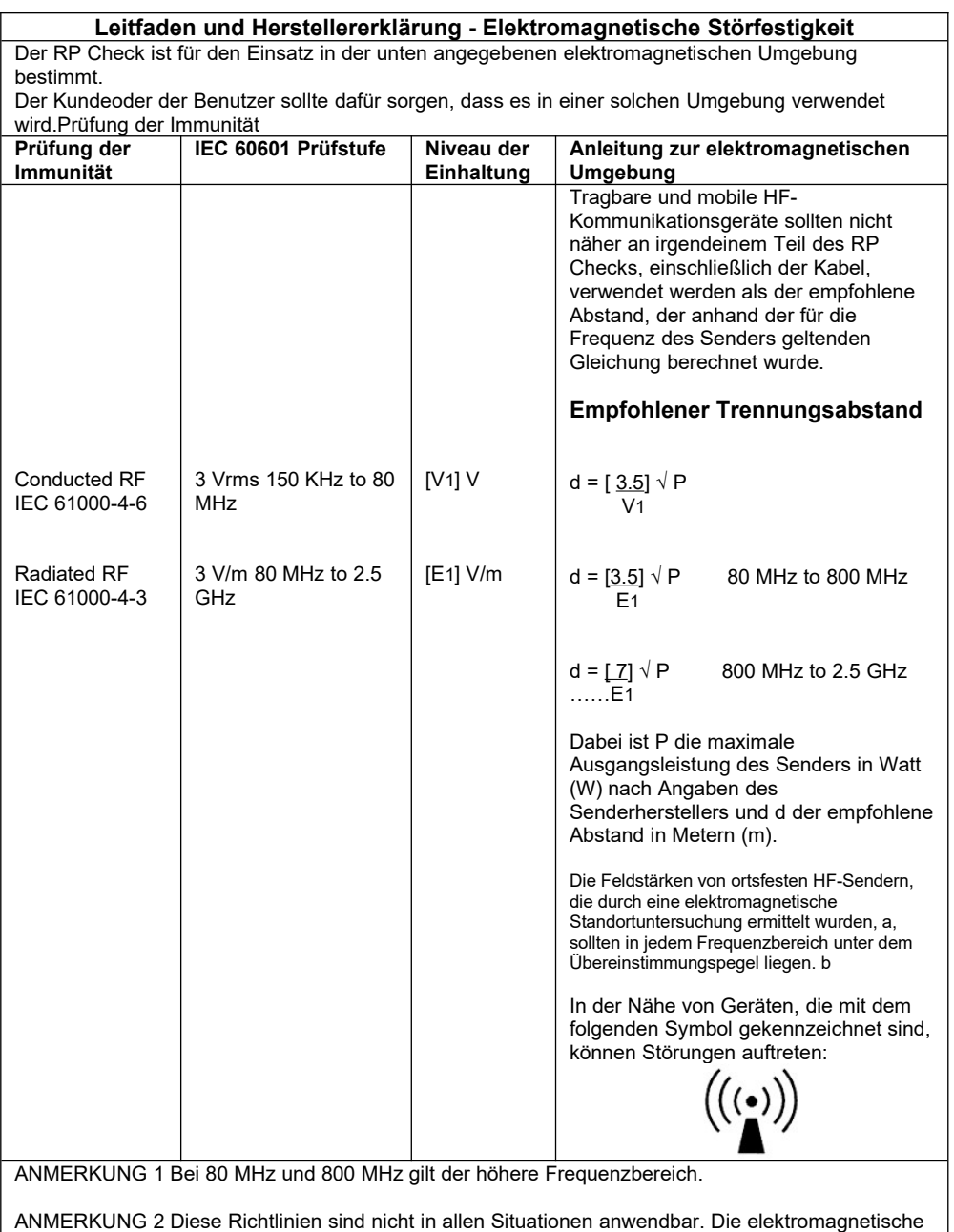

Ausbreitung wird beeinflusst durch

Absorption und Reflexion von Strukturen, Gegenständen und Menschen.

a Feldstärken von ortsfesten Sendern wie Basisstationen für Funktelefone (zellulare/schnurlose Telefone) und mobile Landfunkgeräte, Amateurfunk, AM- und FM-Radio- und Fernsehsendungen lassen sich theoretisch nicht mit Genauigkeit vorhersagen. Um die elektromagnetische Umgebung durch ortsfeste RD-Sender zu beurteilen, sollte eine elektromagnetische Standortuntersuchung in Betracht gezogen werden. Wenn die gemessene Feldstärke an dem Ort, an dem der RP Check verwendet wird, den oben genannten RD-Konformitätsgrad überschreitet, sollte der RP Check beobachtet werden, um den normalen Betrieb zu überprüfen. Wenn ein abnormales Verhalten beobachtet wird, können zusätzliche Maßnahmen erforderlich sein, wie z. B. eine Neuausrichtung oder ein Standortwechsel des RP Checks.

b Im Frequenzbereich von 150 KHz bis 80 MHz sollte die Feldstärke weniger als [V1] V/m betragen.